## Verify Legacy or Upgraded Individual Account

Only upgraded PACER accounts can successfully access the NextGen version of CM/ECF. If you have not upgraded your account, you will not be able to file in Eastern Washington District Court.

To determine the version of your current account:

- 1. Navigate to https://pacer.psc.uscourts.gov/pscof/login.jsf.
- 2. Enter your current PACER Username and Password.
  - a. If you have forgotten your current PACER username or password, you may request a reset from the **Manage My Account** page by selecting **Forgot Your Password?** Or **Forgot Username?**.
- 3. Your **Account Type** identifies your current PACER Account version.

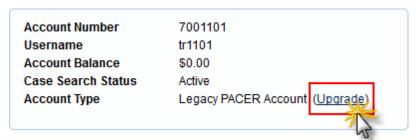

- a. **Legacy PACER Account**: You will need to upgrade (see <u>How to Upgrade Legacy</u> PACER Accounts).
- Upgraded PACER Account: No need to upgrade, you can link to Eastern District of Washington NextGen CM/ECF (see Link your PACER and CM/ECF account).

Last Revised July 2020 Page 1 of 1